# Instrukcja obsługi

## **Czujnik wilgotności biomasy WL-21**

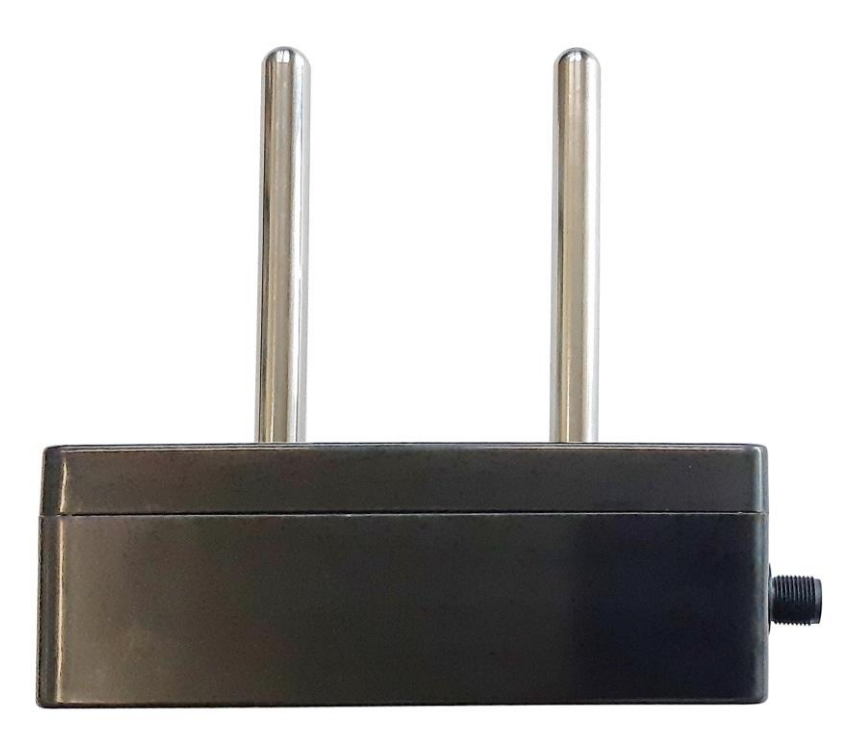

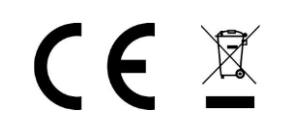

Wersja instrukcji 1.3 Firmware 0.570

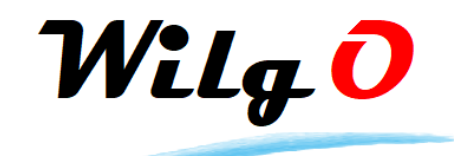

Wilgo – mierniki wilgotności materiałów Internet: [wilgo.pl](https://wilgo.pl/) Tel: 662 362 485 mejl: kontakt@wilgo.pl

Nasze produkty są ciągle udoskonalane – aktualne instrukcje można pobrać ze strony internetowej wilgo.pl

### Spis treści

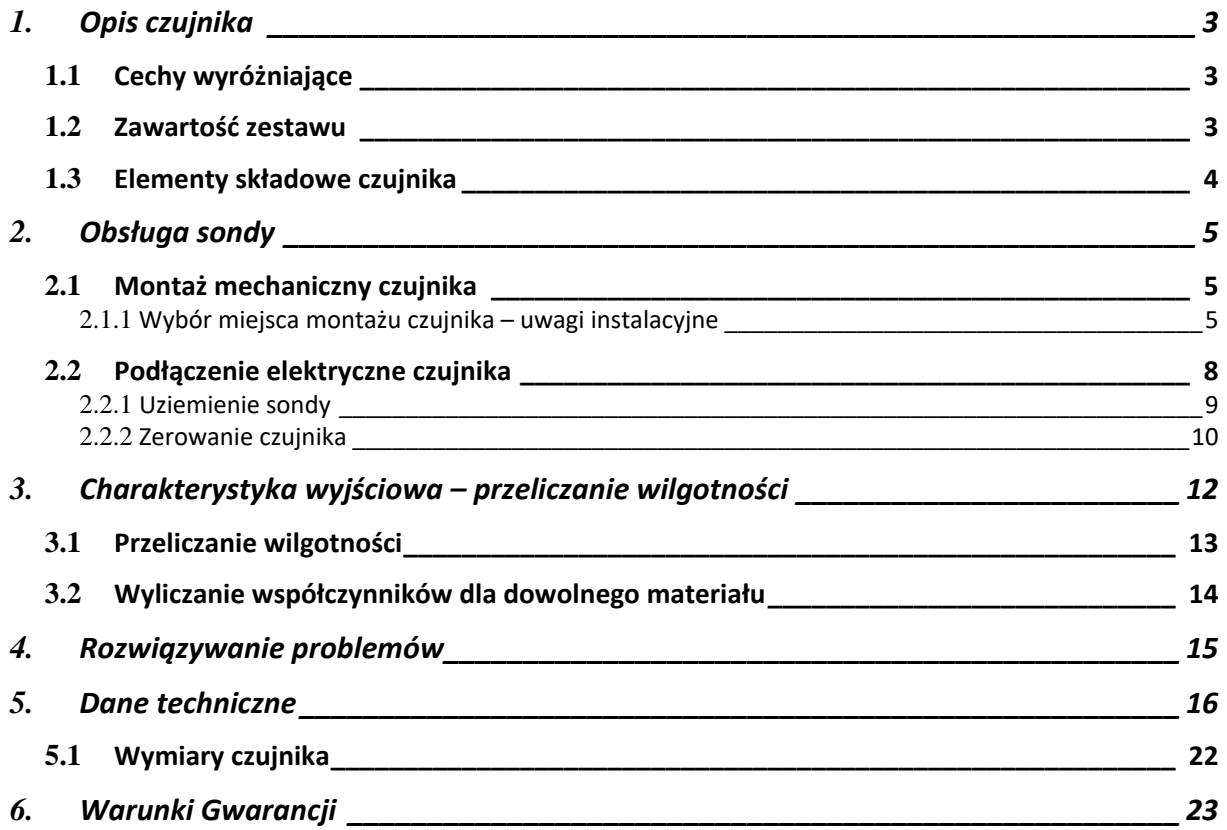

#### <span id="page-2-0"></span>**1. Opis czujnika**

Czujnik wilgotności WL-21 jest przeznaczony do pomiaru wilgotności lekkich materiałów sypkich o małej gęstości nasypowej np. trocin, zrębek, słomy i innego rodzaju biomasy, dla której zostanie skalibrowany. Maksymalna średnica ziarna materiału – 4cm. Sonda działa w oparciu o pomiar stałej dielektrycznej.

Czujnik WL-21 występuje w dwóch wersjach w zależności od rodzaju interfejsu wyjściowego:

- WL-21V czujnik z wyjściem napięciowym 0…10V
- WL-21C czujnik z interfejsem cyfrowym RS485 (protokół MODBUS-RTU)

#### **Zastosowanie sondy:**

- Na liniach technologicznych gdzie wymagany jest pomiar wilgotności biomasy
- W suszarniach biomasy (maksymalna temperatura 60°C)
- Przechowalnie, magazyny biomasy

#### <span id="page-2-1"></span>**1.1 Cechy wyróżniające**

- Pyłoszczelna obudowa (stopień ochrony IP66)
- Szeroki zakres temperatury pracy 0…60°C
- Współczynniki kalibracyjne dla różnych materiałów
	- o Jest dostępna usługa wyliczenia współczynników po przesłaniu próbki materiału
- Kompensacja temperaturowa
- Małe gabaryty czujnika

#### <span id="page-2-2"></span>**1.2 Zawartość zestawu**

W skład zestawu czujnika wchodzi:

- Czujnik WL-21
- Kabel z wtykiem WL-09KB długość 3 metry lub na zamówienie
- Instrukcja obsługi

#### <span id="page-3-0"></span>**1.3 Elementy składowe czujnika**

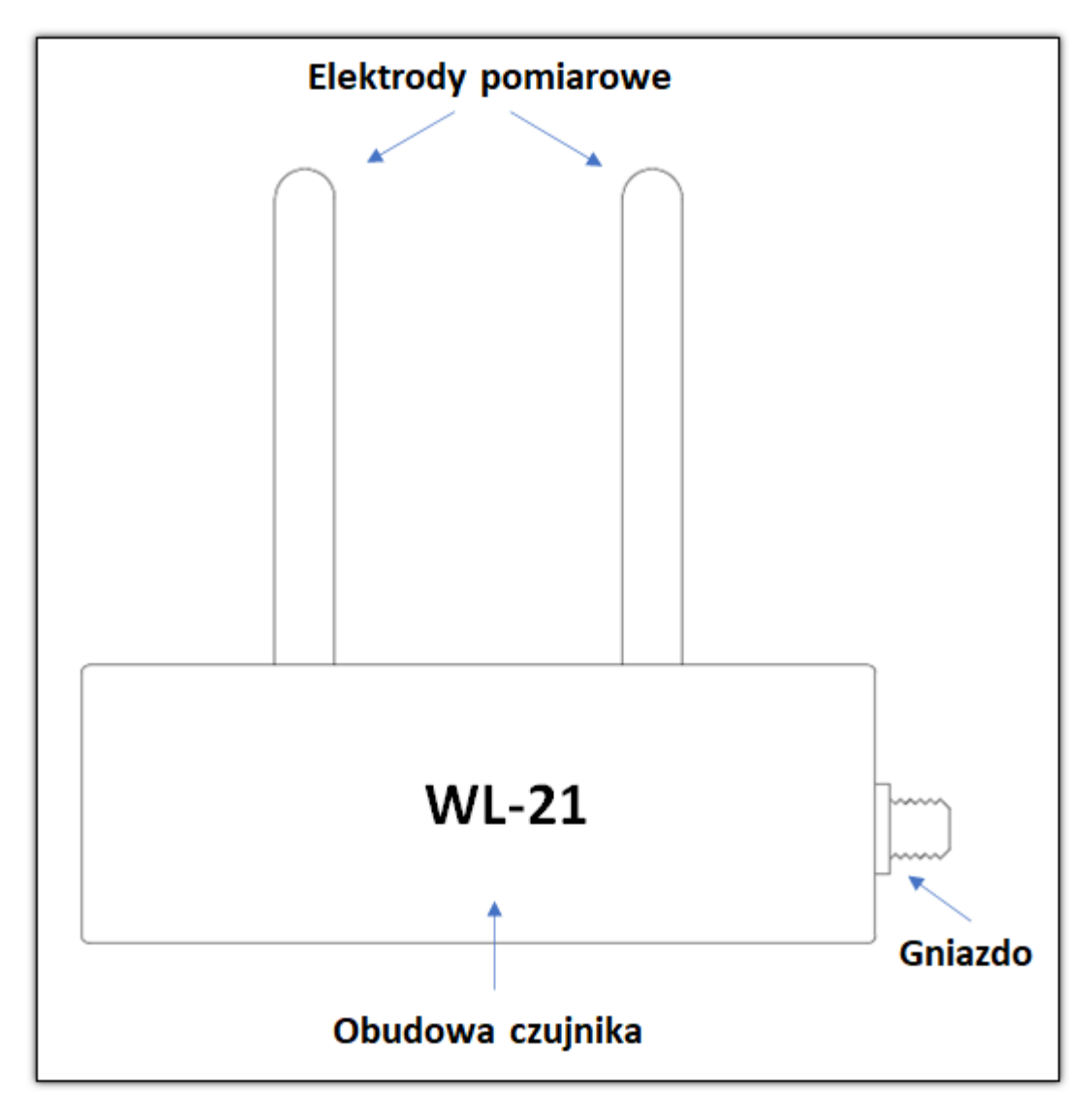

#### <span id="page-4-0"></span>**2. Obsługa sondy**

#### <span id="page-4-1"></span>**2.1 Montaż mechaniczny czujnika**

Czujnik należy zamontować w ścianie pojemnika lub rurociągu. W przypadku gdy ścianka jest metalowa należy wykonać prostokątny otwór o **wymiarach 11x5cm** na elektrody.

Sondę należy montować w taki sposób aby zasypywanie materiału odbywało się na boki elektrod (a nie na ich wierzchołki). W przypadku materiału w postaci granulatu dopuszczalne jest zasypywanie na wierzchołki elektrod.

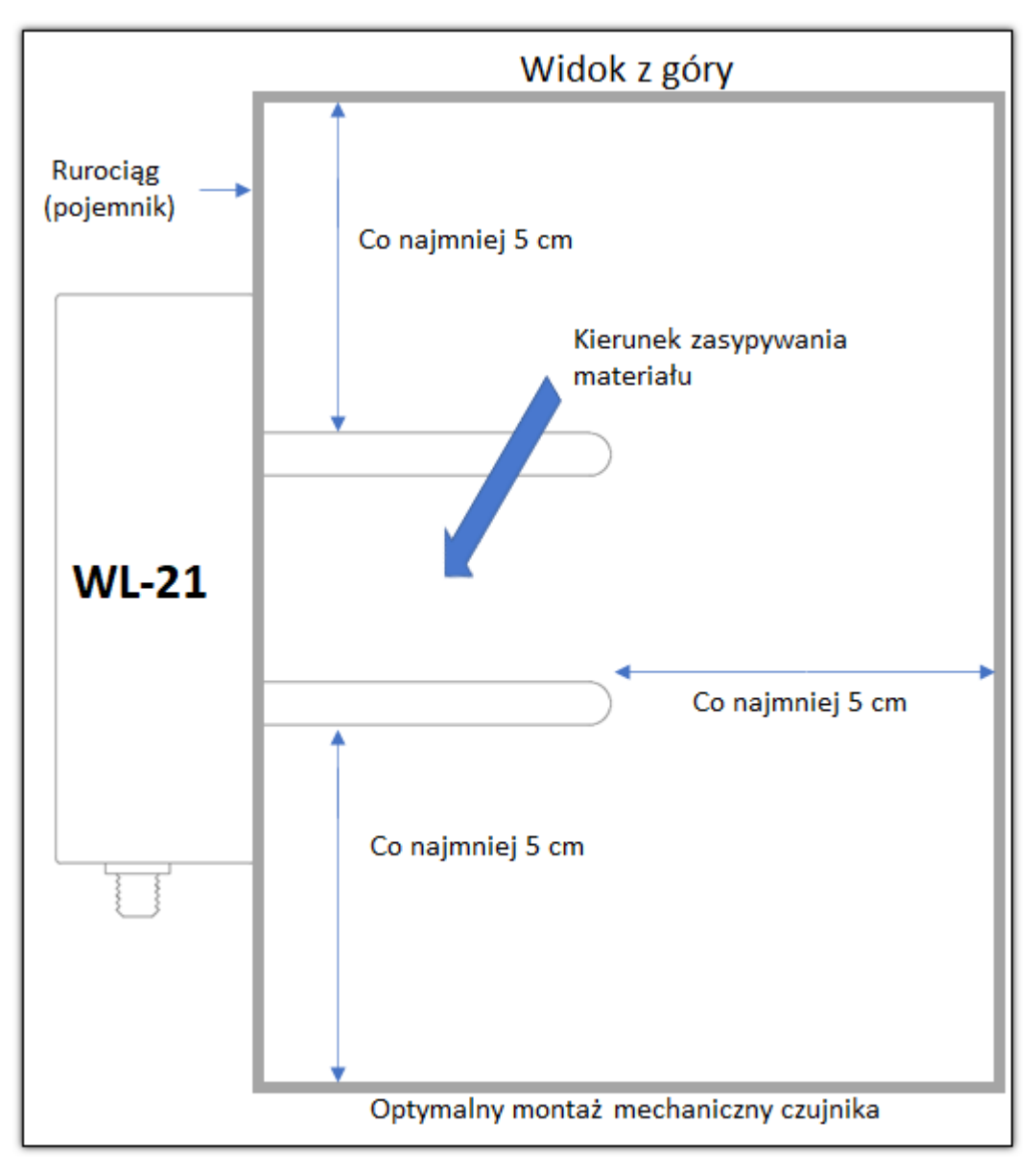

**Rysunek 1 Montaż mechaniczny czujnika**

#### <span id="page-4-2"></span>**2.1.1 Wybór miejsca montażu czujnika – uwagi instalacyjne**

Należy wybrać takie miejsce w linii technologicznej gdzie będą zapewnione warunki:

WILGO – mierniki wilgotności materiałów 5

#### Instrukcja obsługi czujnika wilgotności biomasy WL-21 6

- Gęstość nasypowa materiału będzie powtarzalna
- Materiał będzie odpowiednio rozdrobniony
- **Temperatura materiału i czujnika**
	- o **Ogólna zasada – ze względu na dokładność pomiaru wilgotności temperatura materiału i czujnika powinna być taka sama a najkorzystniej gdy wynosi ok. 25°C**
	- o W przypadku gdy materiał ma różną temperaturę korzystne jest aby temperatura materiału była wolnozmienna tak aby czujnik "nadążał" termicznie za zmianami temperatury materiału
	- o Biorąc pod uwagę powyższe uwagi należy unikać miejsc na montaż czujnika gdzie są dodatkowe źródła ciepła, np. silniki, na zewnątrz pomieszczeń itp..
- Całe elektrody będą obsypane materiałem na grubość co najmniej 5cm

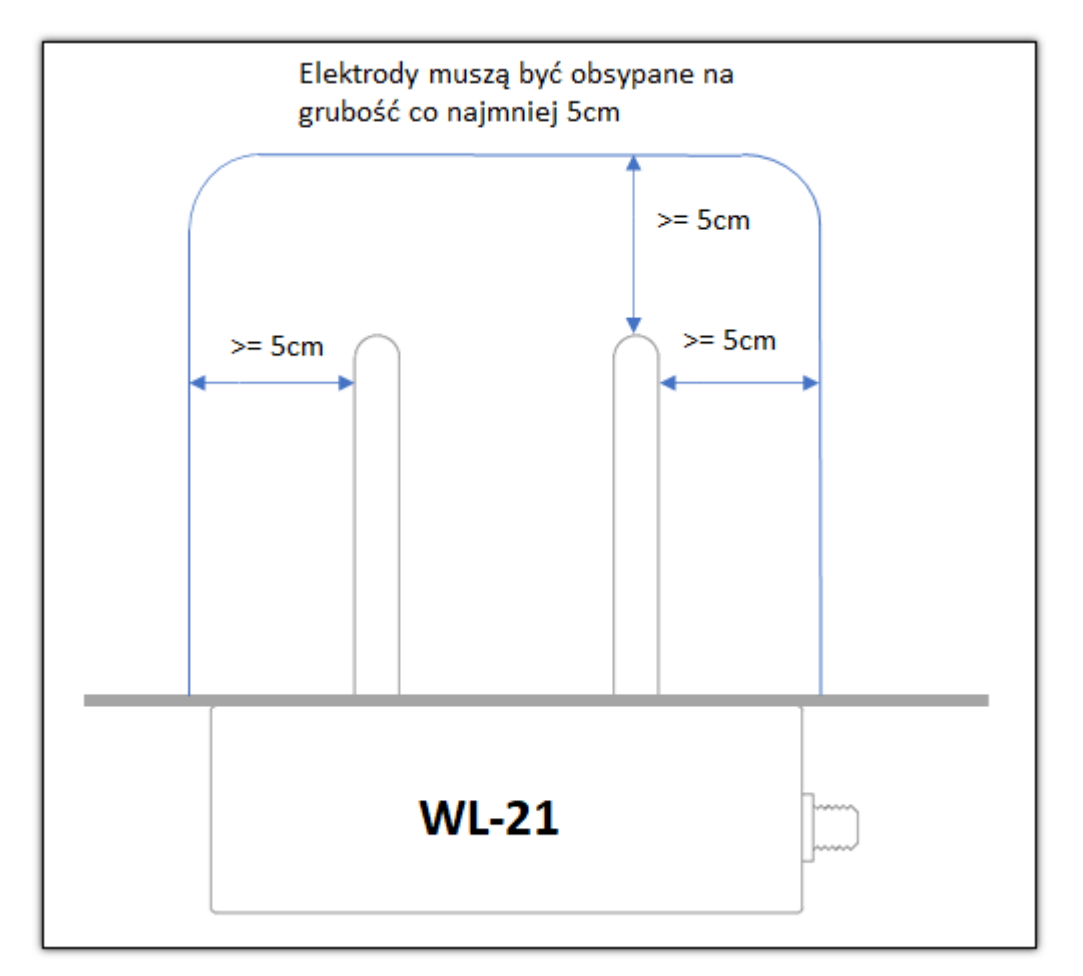

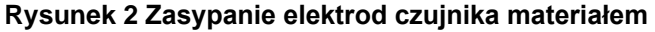

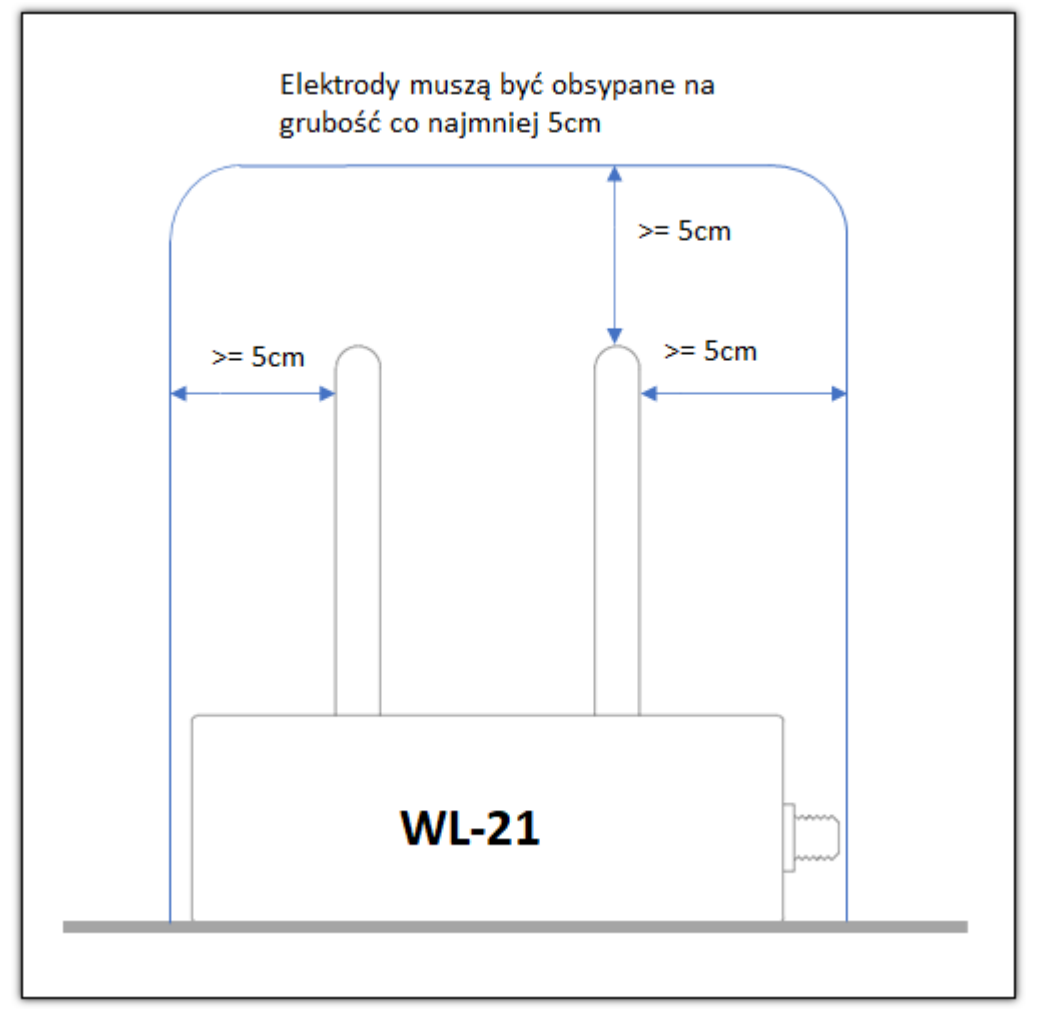

**Rysunek 3 Zasypanie elektrod czujnika materiałem – czujnik ustawiony bezpośrednio na płaskim podłożu**

#### <span id="page-7-0"></span>**2.2 Podłączenie elektryczne czujnika**

Interfejs elektryczny sondy składa się z 4 przewodów + ekran.

#### **Wersja kabla z przewodami kolorowymi**

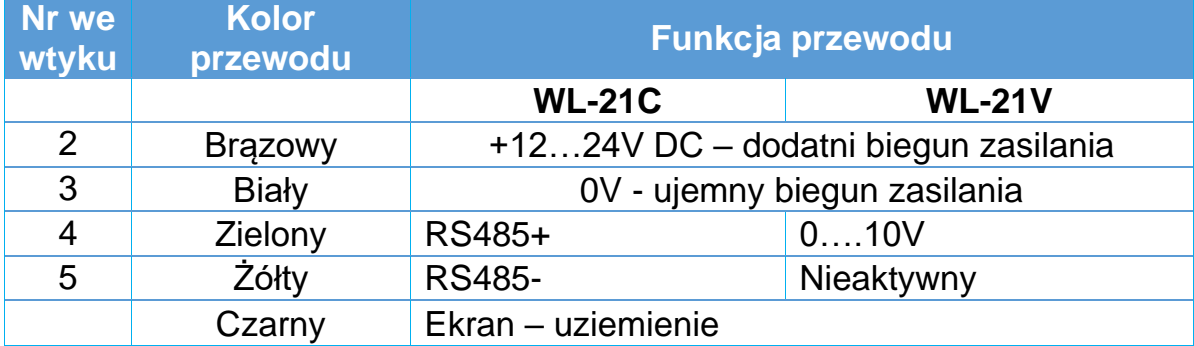

#### **Wersja kabla z przewodami numerowanymi**

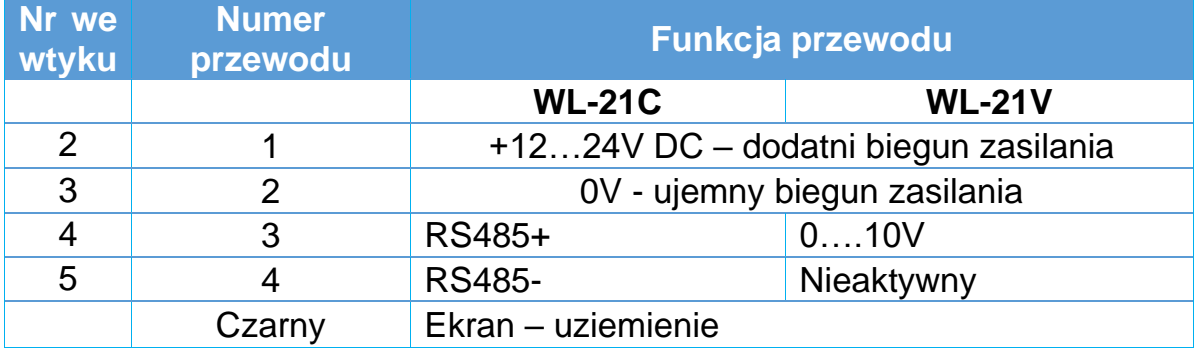

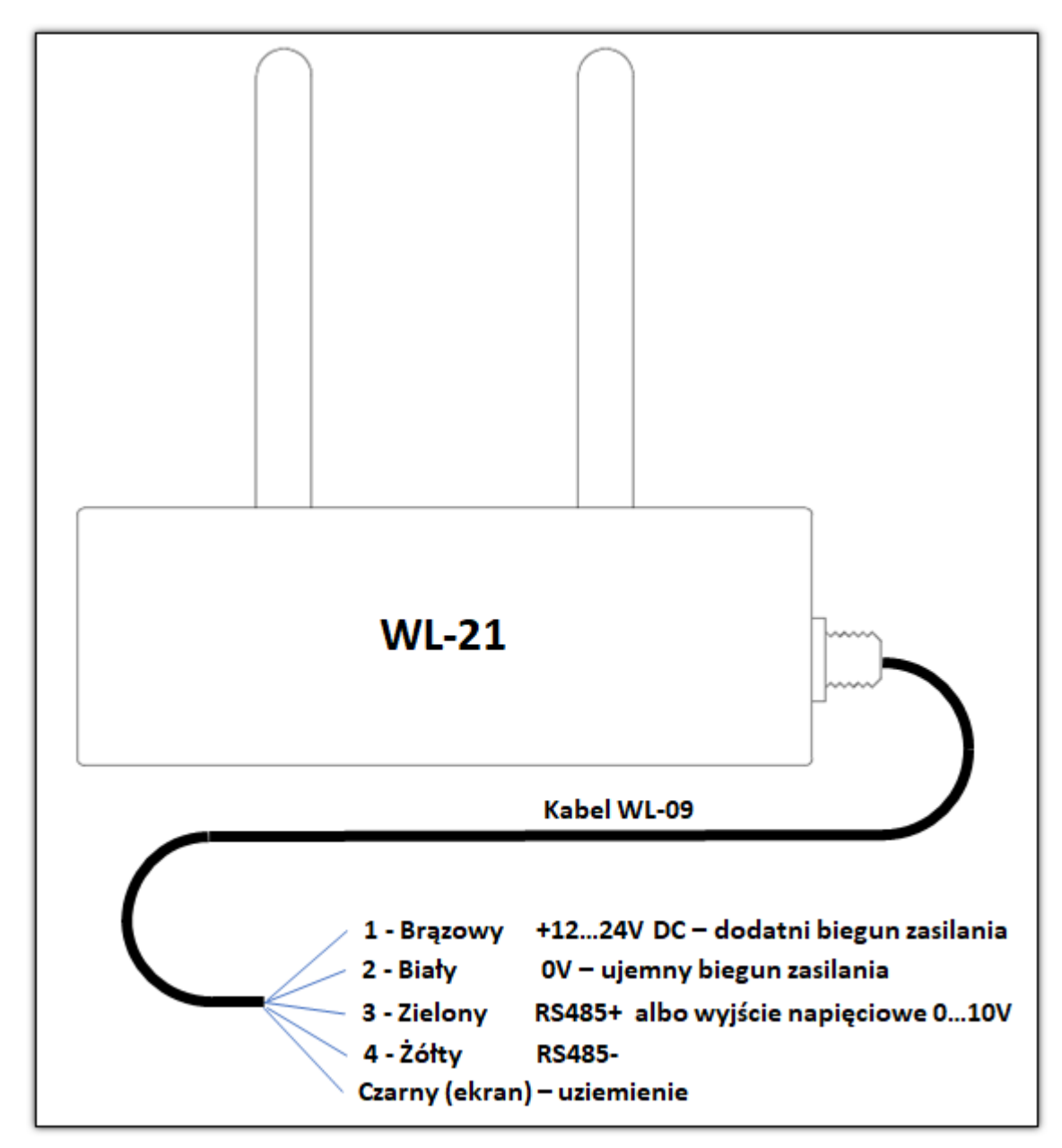

**Rysunek 4 Podłączenie elektryczne czujnika**

**Uwaga** - nie przekraczać napięcia zasilania sondy.

#### <span id="page-8-0"></span>**2.2.1 Uziemienie sondy**

Sondę należy uziemić od strony kabla.

#### <span id="page-9-0"></span>**2.3 Zerowanie czujnika**

- WL-21V (wyjście napięciowe)
	- o Po podłączeniu mechanicznym i elektrycznym czujnika należy sprawdzić wartość napięcia wyjściowego 0…10V (elektrody powinny być czyste i nie zanurzone w materiale). Nominalnie wartość zerowego wyjścia napięciowego czujnika wynosi 1.00V. Jeżeli wartość ta jest nieprawidłowa należy czujnik wyzerować – w tej wersji czujnika można wyzerować zewnętrznym panelem odczytowym WL-50
- WL-21C (RS485)
	- o Po podłączeniu mechanicznym i elektrycznym czujnika należy sprawdzić wartość parametru RawOutput (elektrody powinny być czyste i nie zanurzone w materiale). Nominalnie wartość zerowego parametru RawOutput powinna wynosić 1.00. Jeżeli wartość ta jest nieprawidłowa należy czujnik wyzerować. Zerowanie można wykonać przez zapisanie odpowiedniego rejestru Modbus lub zewnętrznym panelem odczytowym WL-50

#### **Procedura zerowania czujnika:**

- Oczyścić elektrody z materiału
	- o **Nie dotykać elektrod w trakcie zerowania sondy!**
- Wyzerować czujnik
- Sprawdzenie:
	- o Dla WL-21V napięcie na wyjściu czujnika powinno wynosić 1.00V
	- o Dla WL-21C wartość parametru RawOutput powinna wynosić 1.00

#### **Uwagi do zerowania czujnika:**

- Zalecane jest **zerowanie ręczne czujnika przynajmniej raz** po zamontowaniu do linii technologicznej
- Niewłaściwe przeprowadzone zerowanie będzie skutkować błędem pomiaru wilgotności
- Sonda jest skompensowana temperaturowo, jednak ze względu na procesy starzeniowe i ścieranie się elementów roboczych czujnika należy raz na jakiś czas testować wartość zera sondy i ponawiać zerowanie w przypadku nieprawidłowego napięcia zera
	- o Niewłaściwą wartość zera może automatycznie wykryć sterownik nadrzędny gdy np. odczyt napięcia wyjściowego będzie na poziomie mniejszym od np. 0.8V (wartość progu do ustalenia uznaniowo)
- Jest możliwe również **programowe zerowanie** opis w rozdziale *[Charakterystyka wyjściowa](#page-11-0) 0…10V – przeliczanie wilgotności*
	- o Uwaga należy stosować tylko jeden rodzaj zerowania albo ręczny albo programowy

#### **2.4 Pomiar wilgotności zrębek drzewnych w zastosowaniu stacjonarnym**

- Czujnik obsypać zrębkami w sposób swobodny warstwami co 2cm bez uciskania
- Odrzucić dłuższe zrębki > 4cm
- Dobrze dokręcić wtyk kabla aby do gniazda nie dostała się woda (**kabel należy najpierw docisnąć a następnie dokręcić**)
- **Kabel nie może być blisko elektrod – będzie to zaburzać pomiar wilgotności**
- **Elektrody czujnika muszą być obsypane na grubość co najmniej 5cm**

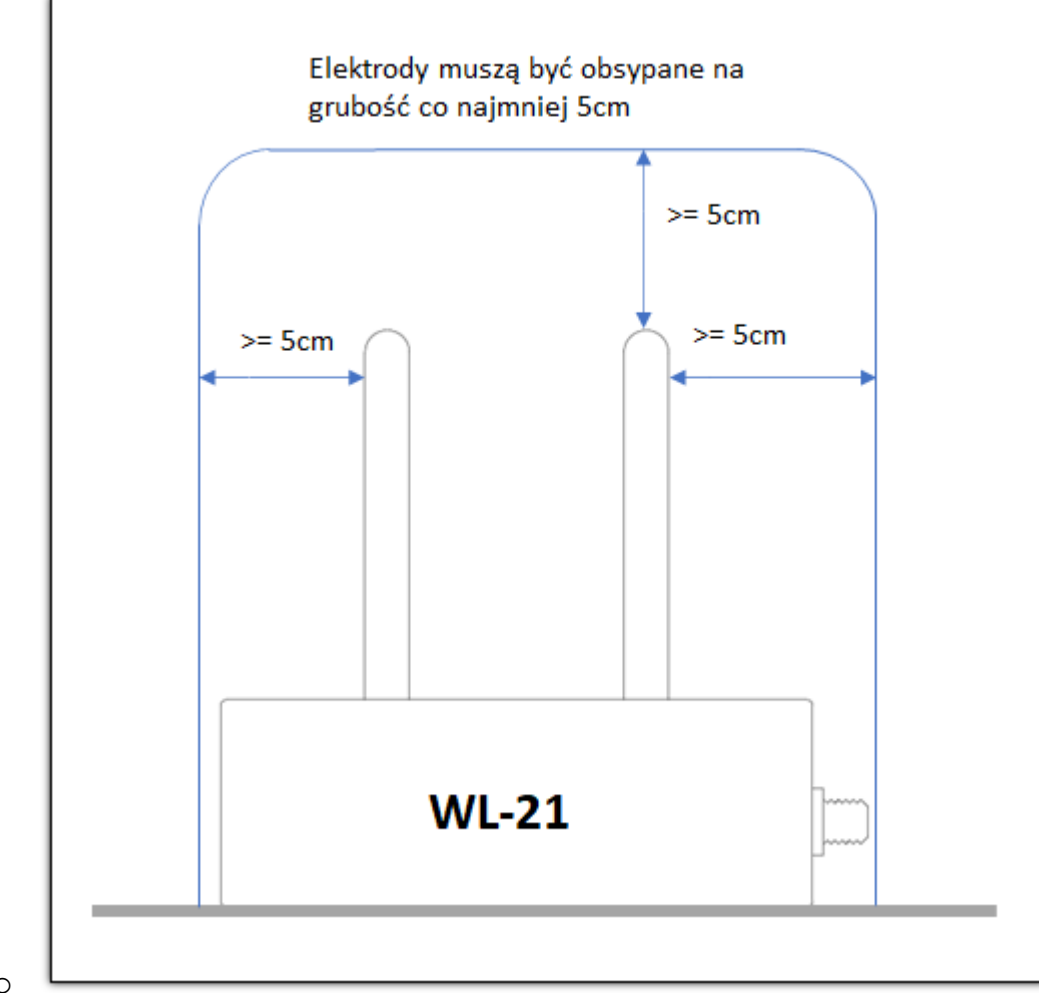

o

#### <span id="page-11-0"></span>**3. Charakterystyka wyjściowa 0…10V – przeliczanie wilgotności**

Napięciowy sygnał wyjściowy czujnika liniowo zależy od **wilgotności bezwzględnej materiału**. Np. dla trocin jak na poniższym wykresie:

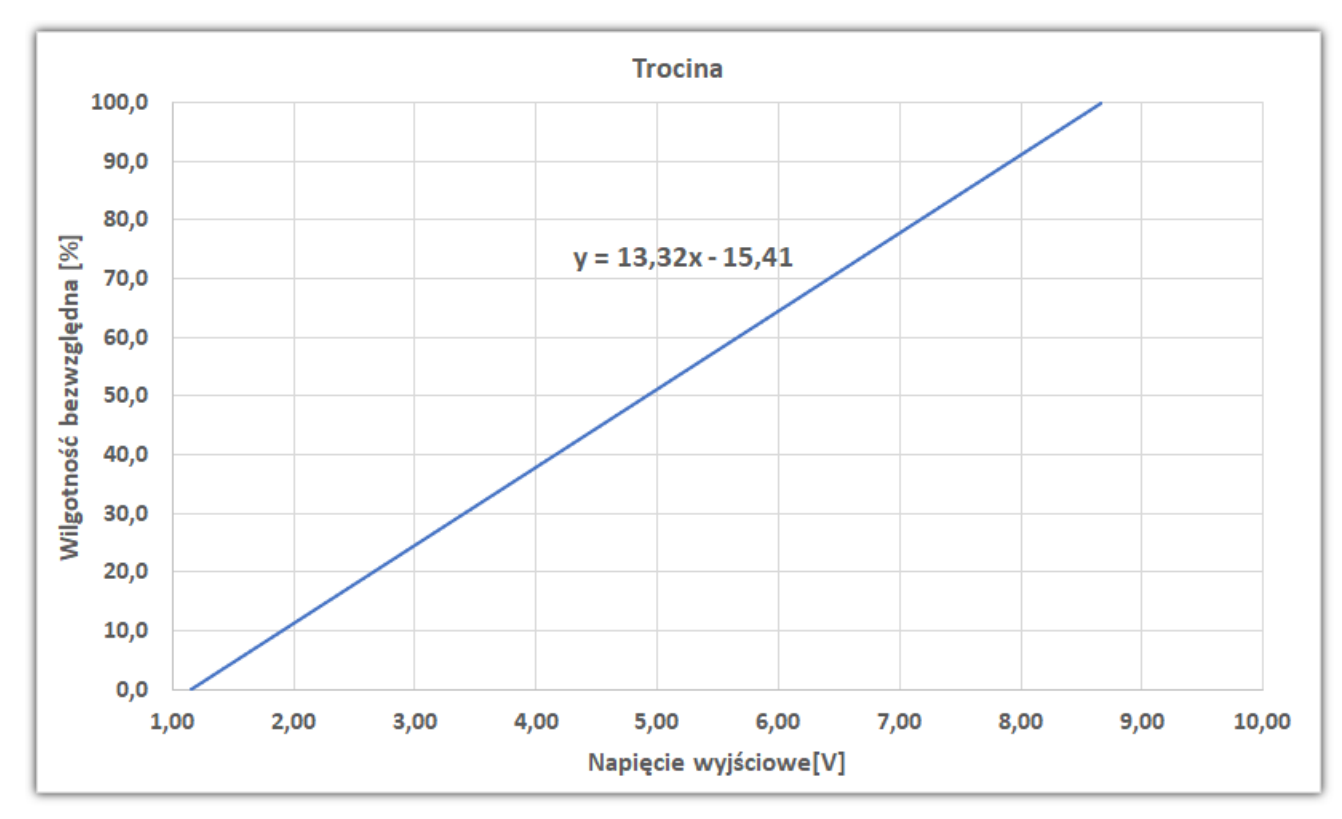

**Rysunek 5 Przykładowa charakterystyka wyjściowa czujnika dla trocin**

#### <span id="page-12-0"></span>**3.1 Przeliczanie wilgotności**

Oznaczenia:

 $U_x \rightarrow$  zmierzone napięcie na wyjściu sondy  $U_0 = 1.00V \rightarrow$  nominalne napięcie zera sondy  $U_{0x} \rightarrow$  rzeczywiste napięcie zera sondy (elektrody bez materiału)

Obliczenie offsetu:  $\Delta U_0 = U_0 - U_{0x} = 1.00 - U_{0x} \rightarrow$  of f set sondy

#### **Wartość offsetu można przyjąć równą zero jeżeli sonda będzie zerowana ręcznie.**

#### **Obliczenie wilgotności bezwzględnej:**

 $W_b \rightarrow$  wilgotność bezwzględna

$$
W_b = A * (U_x + \Delta U_0)^2 + B * (U_x + \Delta U_0) + C
$$

A, B, C – współczynniki linii prostej lub charakterystyki kwadratowej

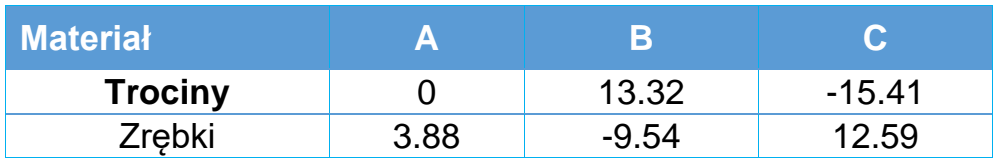

**Przeliczenie na wilgotność względną:**

$$
W_w = \frac{100 \cdot W_b}{100 + W_b}
$$

#### <span id="page-13-0"></span>**3.2 Wyliczanie współczynników dla dowolnego materiału**

Zależność napięcia wyjściowego od wilgotności jest liniowa. Do wyznaczenia współczynników kalibracyjnych dla dowolnego materiału wystarczy zmierzyć napięcie wyjściowe dla dwóch różnych wilgotności wzorcowych materiału (wilgotności te powinny być oddalone od siebie).

Wilgotności wzorcowe najlepiej zmierzyć przy pomocy wagosuszarki. **Uwaga** – **wagosuszarki najczęściej mają ustawioną domyślnie wilgotność względną**. Należy w ustawieniach wagosuszarki zmienić na wilgotność bezwzględną lub przeliczyć ręcznie.

Zalecane jest kilkukrotne zasypanie czujnika materiałem i obliczenie średniej z kilku pomiarów napięcia wyjściowego dla każdego punktu pomiarowego.

 $U_1 \rightarrow$  zmierzone napięcie na wyjściu sondy dla wilgotności  $W_{b1}$  $U_2 \rightarrow$  zmierzone napięcie na wyjściu sondy dla wilgotności  $W_{b2}$ 

Obliczenie współczynników:

$$
A = \frac{W_{b2} - W_{b1}}{U_2 - U_1}
$$

 $B = W_{b1} - A * U_1$ 

#### <span id="page-14-0"></span>**4. Rozwiązywanie problemów**

- Sonda niewłaściwe wskazuje wilgotność
	- o Zanieczyszczone elektrody np. żywicą
		- Oczyścić elektrody
	- o Na elektrodach zawiesił się większy fragment materiału i blokuje pełne zasypanie elektrod
		- Odblokować elektrody
	- o Niewyzerowanie sondy po podłączeniu do linii technologicznej lub niewłaściwie przeprowadzone zerowanie sondy
		- Sprawdzić stan zera sondy (*[Zerowanie czujnika](#page-9-0)* nr strony [10\)](#page-9-0)
	- o Wilgotność jest odczytywana dla innego materiału niż ten którym jest zasypany czujnik
		- Dla WL-21V sprawdzić czy współczynniki są dobrze wybrane dla danego materiału
		- Dla WL-21C sprawdzić czy wilgotność jest odczytywana z właściwego rejestru Modbus
	- o Sonda jest zamontowana w niewłaściwym miejscu materiał nie przemieszcza się miedzy elektrodami
		- Zmienić miejsce montażu sondy
- <span id="page-14-1"></span>• Niestabilne wskazanie wilgotności
	- o Sprawdzić uziemienie sondy od strony kabla
	- o Sonda jest zamontowana w niewłaściwym miejscu całe elektrody powinny być zanurzone w materiale
		- Zmienić miejsce montażu czujnika

#### **5. RS-485 Modbus-RTU – mapa rejestrów**

#### **5.1 Format danych**

- Kolejność bajtów/słów **big endian**
	- o Jako pierwszy transmitowany jest bajt/słowo bardziej znaczące
- Wyniki pomiarów są prezentowane w formacie **float**
	- o 32-bitowy standard zmiennoprzecinkowy IEEE-754
	- o W przypadku błędu pomiaru odczytywana jest wartość NaN
- Zaimplementowane są następujące funkcje:
	- o 0x03
		- Read Holding Registers (odczyt N x 16 bitowych rejestrów)
	- $O$  0x04
		- Read Input Registers (odczyt N x 16 bitowych rejestrów)
	- o 0x06
		- Write single register (zapis pojedynczego 16 bitowego rejestru)

 $\circ$  0x10

▪ Write multiple registers (zapis N x 16 bitowych rejestrów)

#### **5.2 Rejestry tylko do odczytu – funkcja 0x04**

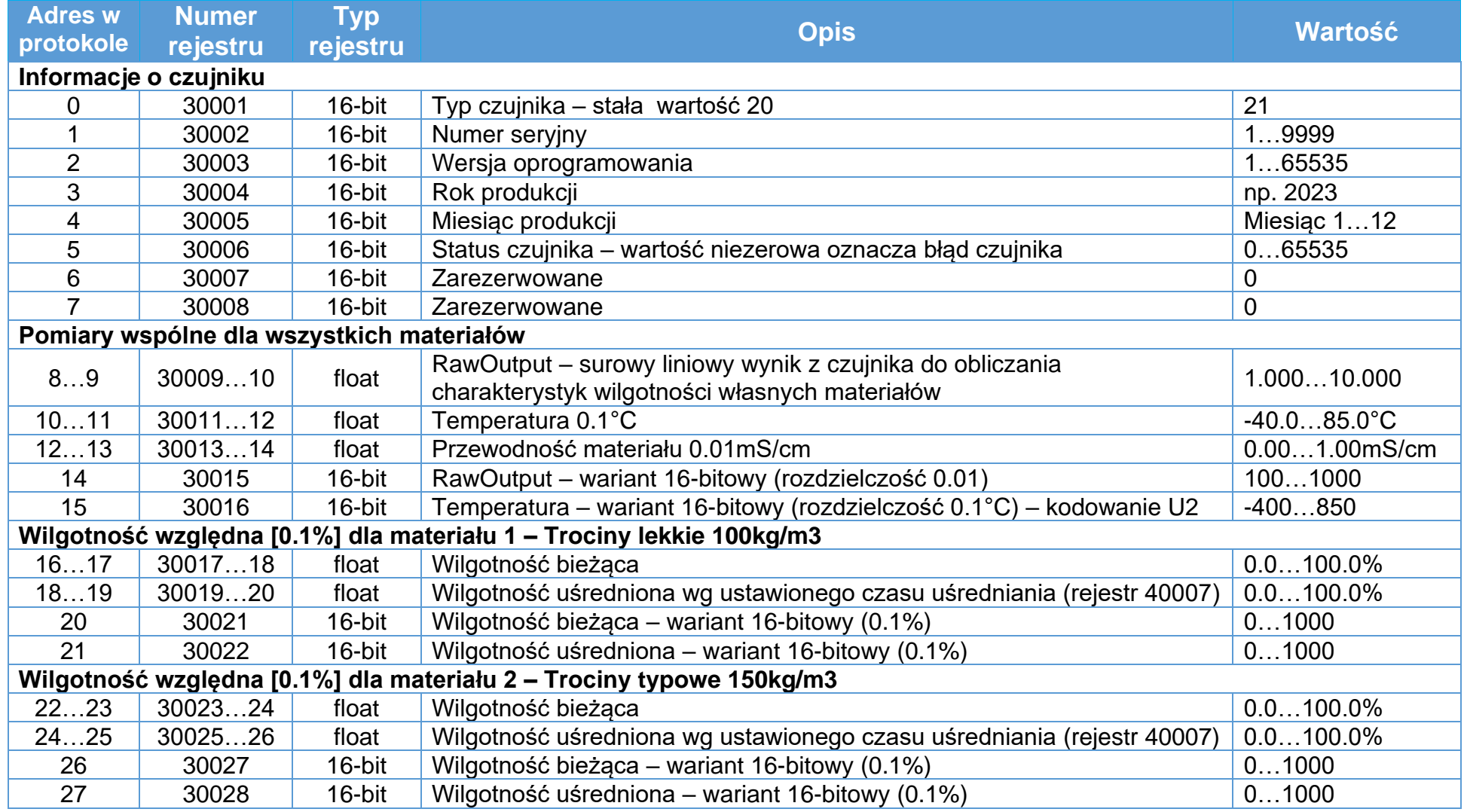

Instrukcja obsługi czujnika wilgotności WL-21 18

**Adres w protokole Numer rejestru Typ rejestru Opis Wartość Wilgotność względna [0.1%] dla materiału 3 – Trociny ciężkie 200kg/m3** 28…29 30029…30 float Wilgotność bieżąca 0.0…100.0% 30…31 30031…32 float Wilgotność uśredniona wg ustawionego czasu uśredniania (rejestr 40007) 0.0…100.0% 32 30033 16-bit Wilgotność bieżąca – wariant 16-bitowy (0.1%) 0…1000 33 30034 16-bit Wilgotność uśredniona – wariant 16-bitowy (0.1%) 0…1000 **Wilgotność względna [0.1%] dla materiału 4 – zarezerwowane** 34…35 30035…36 float Wilgotność bieżąca 0.0…100.0% 36…37 30037…38 float Wilgotność uśredniona wg ustawionego czasu uśredniania (rejestr 40007) 0.0…100.0% 38 30039 16-bit Wilgotność bieżąca – wariant 16-bitowy (0.1%) 0…1000 39 30040 16-bit Wilgotność uśredniona – wariant 16-bitowy (0.1%) 0…1000 **Wilgotność względna [0.1%] dla materiału 5 – zarezerwowane** 40…41 30041…42 float Wilgotność bieżąca 0.0…100.0% 42…43 30043…44 float Wilgotność uśredniona wg ustawionego czasu uśredniania (rejestr 40007) 0.0…100.0% 44 30045 16-bit Wilgotność bieżąca – wariant 16-bitowy (0.1%) 45 30046 16-bit Wilgotność uśredniona – wariant 16-bitowy (0.1%) 0…1000 **Wilgotność względna [0.1%] dla materiału 6 – Trociny kompostowane** 46…47 30047…48 float Wilgotność bieżąca 0.0…100.0% 48…49 30049…50 float Wilgotność uśredniona wg ustawionego czasu uśredniania (rejestr 40007) 0.0…100.0% 50 30051 16-bit Wilgotność bieżąca – wariant 16-bitowy (0.1%) 0…1000 51 30052 16-bit Wilgotność uśredniona – wariant 16-bitowy (0.1%) 0…1000

#### **5.3 Rejestry modyfikowalne – funkcja odczytu (0x03), funkcje zapisu (0x06, 0x10)**

Wartości domyślne są wyróżnione pogrubioną czcionką

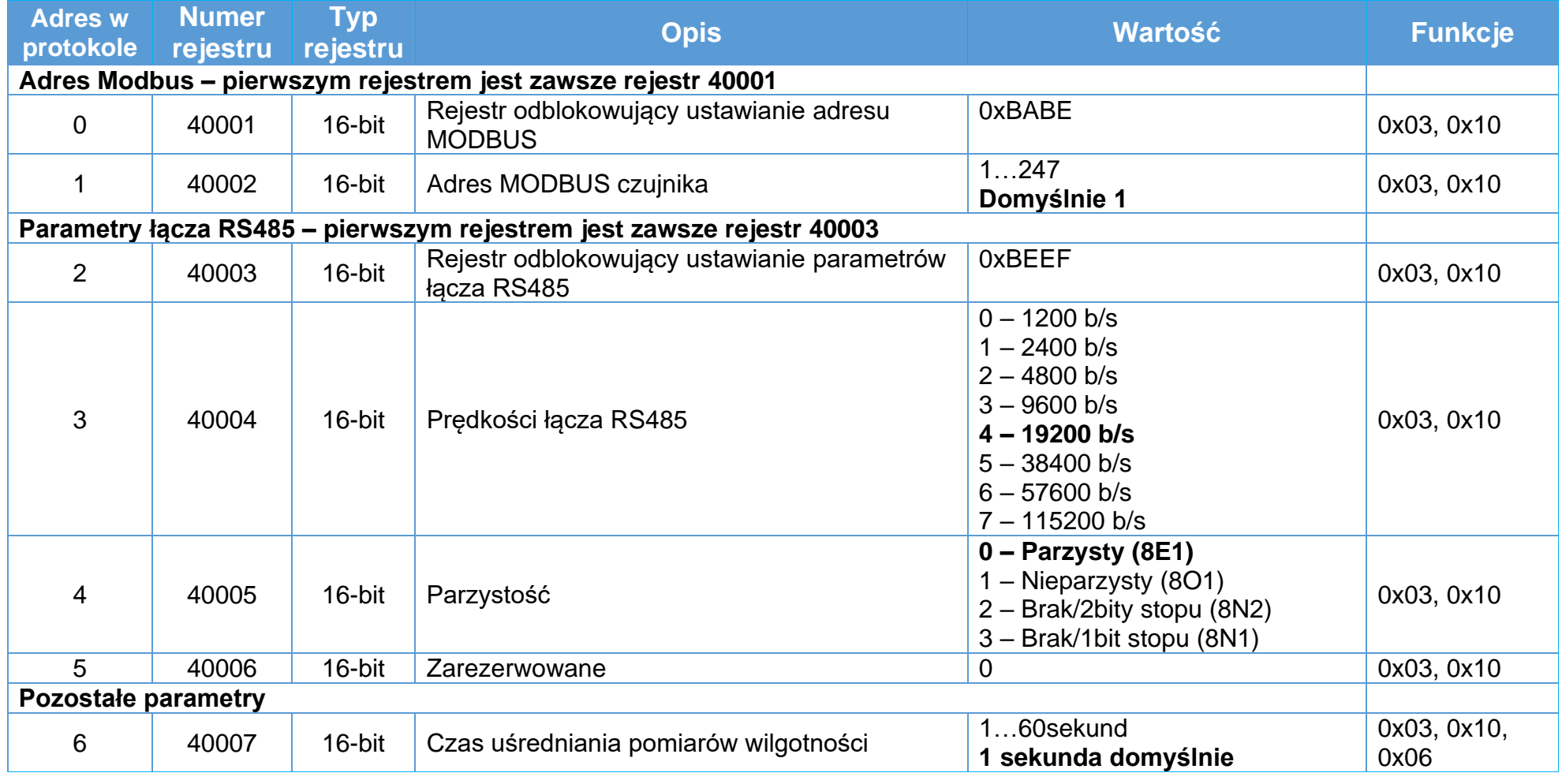

#### **6. Dane techniczne**

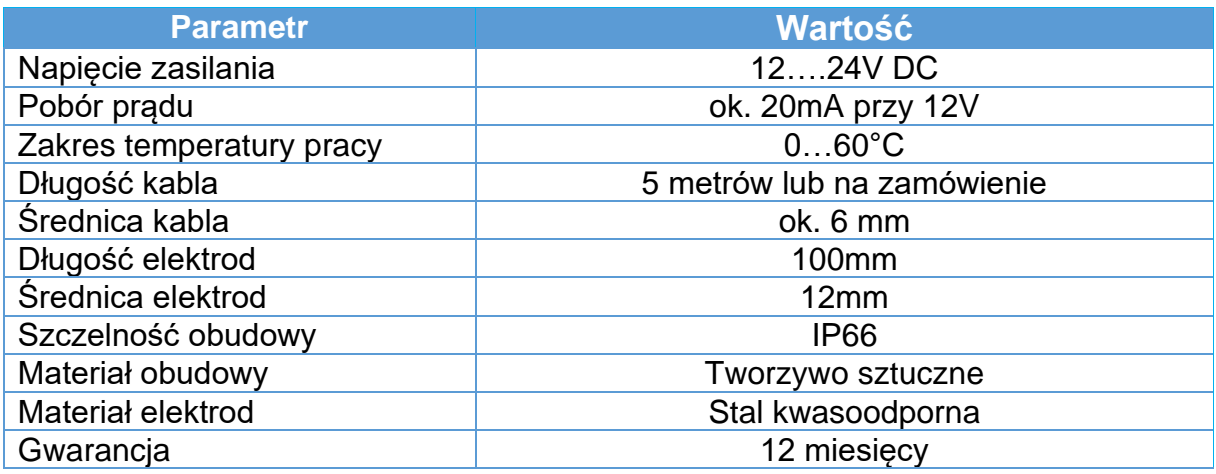

#### **6.1 Parametry dla WL-21V (wyjście napięciowe)**

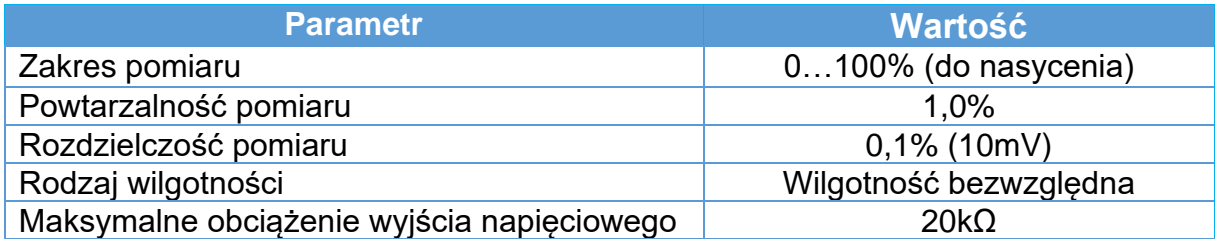

#### **6.2 Parametry dla WL-21C (RS485)**

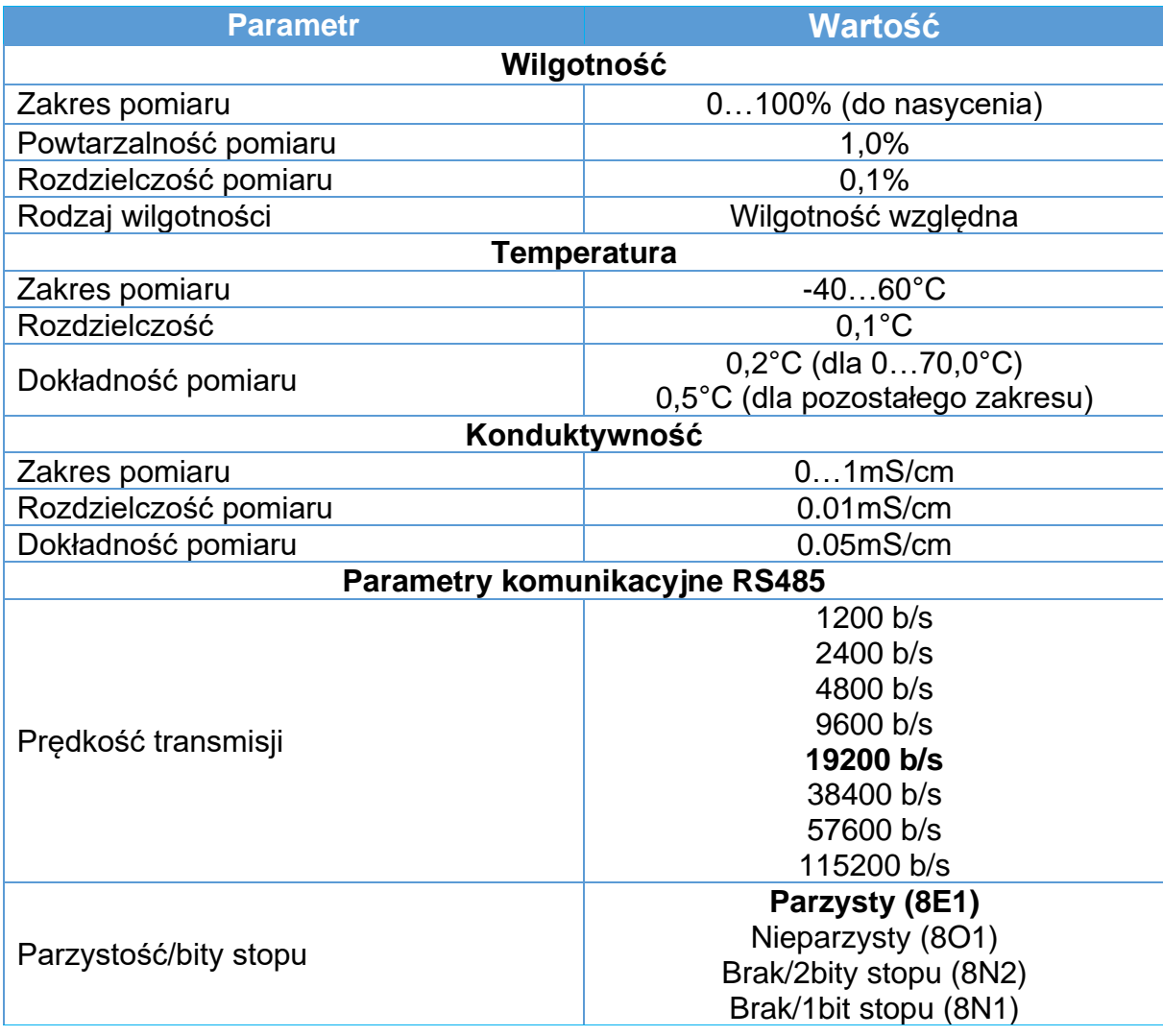

#### <span id="page-21-0"></span>**6.3 Wymiary czujnika**

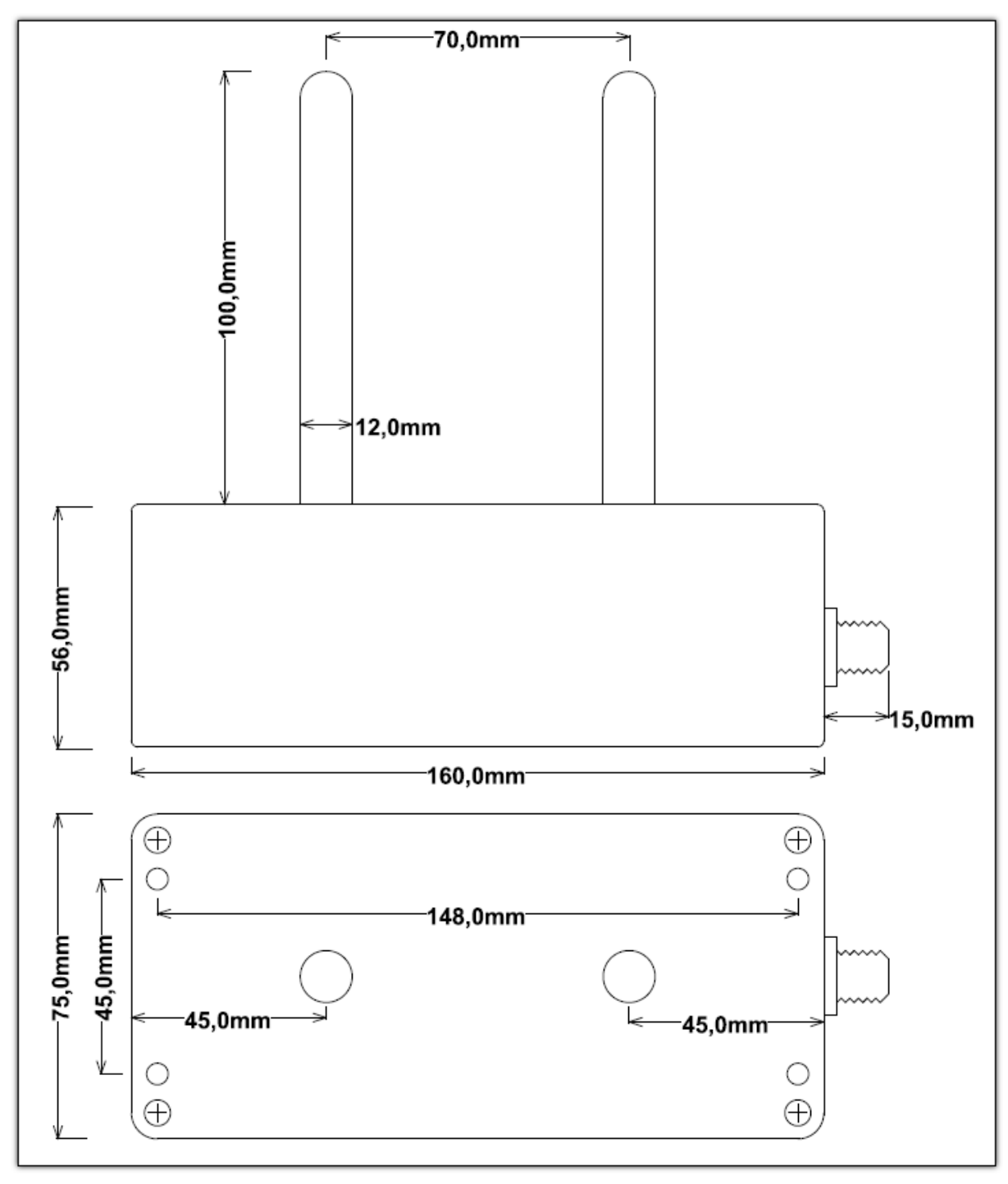

**Rysunek 6 Wymiary czujnika**

#### <span id="page-22-0"></span>**7. Warunki Gwarancji**

- 1. Gwarancja jakości na sprawne działanie produktu udzielana jest przez firmę Wilgo Andrzej Opęchowski zwaną dalej Gwarantem.
- 2. Adres serwisu:

ul. Tatrzańska 111/87 93-279 Łódź Tel: 662 362 485

- 3. Okres gwarancyjny przyrządu wynosi 12 miesięcy od daty zakupu.
- 4. Gwarant zapewnia bezpłatną naprawę w przypadku wystąpienia w okresie gwarancyjnym wad produktu w wyniku błędu w produkcji.
- 5. Gwarancji nie podlegają części i akcesoria podlegające normalnemu zużyciu w czasie eksploatacji.
- 6. Gwarancja nie obejmuje:
	- a. Uszkodzeń będących wynikiem niewłaściwej obsługi lub eksploatacji niezgodnej z przeznaczeniem.
	- b. Uszkodzeń powstałych w wyniku działania sił zewnętrznych, których przyczyna tkwi poza produktem (np. uszkodzenia transportowe, pożar, powódź, itp.).
	- c. Uszkodzeń powstałych na skutek ingerencji w konstrukcję urządzenia osób nieupoważnionych przez Gwaranta.
- 7. Gwarancja traci ważność w przypadku:
	- a. Nieprzestrzegania zaleceń zawartych w instrukcji obsługi.
	- b. Uszkodzenia plomb gwarancyjnych.
	- c. Samowolnego dokonywania przez nabywcę lub inną nieupoważnioną osobę napraw, przeróbek lub zmian konstrukcyjnych.
- 8. Gwarant nie ponosi odpowiedzialności za szkody doznane przez użytkownika wskutek awarii sprzętu.
- 9. Gwarancja obowiązuje wyłącznie na terenie Rzeczypospolitej Polskiej
- 10.Gwarancja nie wyłącza, nie ogranicza ani nie zawiesza uprawnień kupującego wynikających z przepisów o rękojmi za wady rzeczy sprzedanej.